WICHTIG – VOR GEBRAUCH SORGFÄLTIG LESEN AUFBEWAHREN FÜR SPÄTERES NACHSCHLAGEN

#### **Inhaltsverzeichnis**

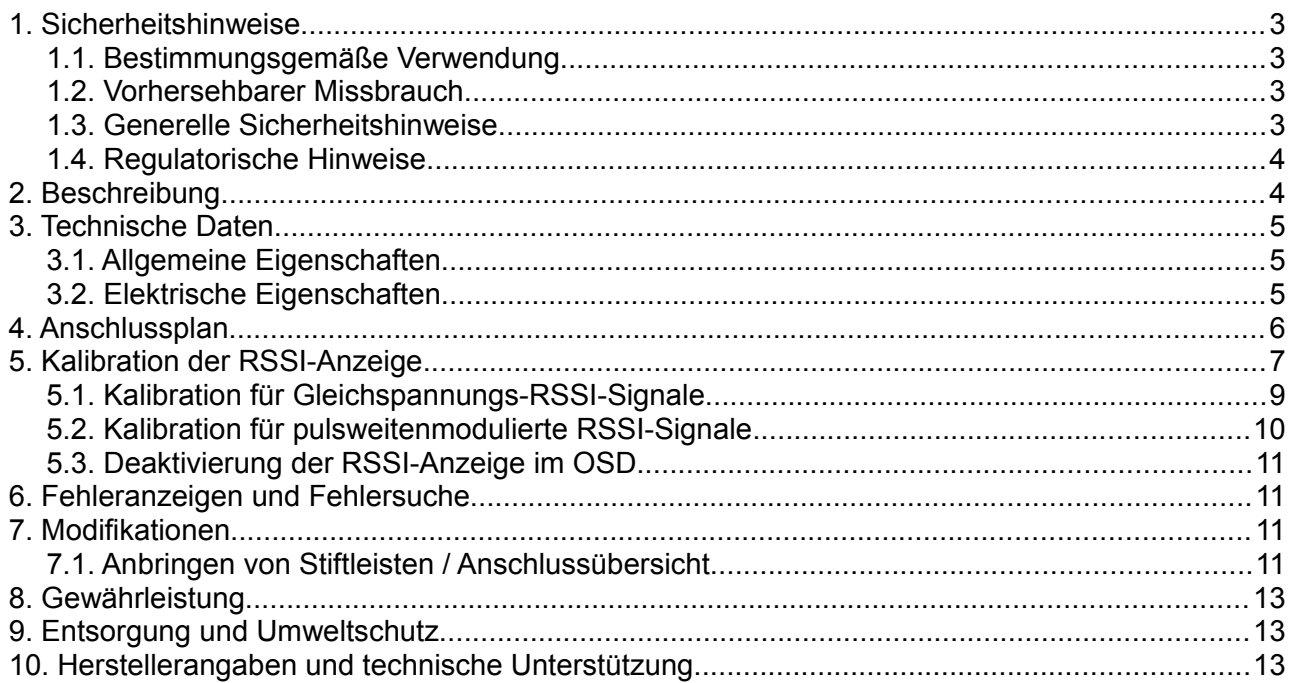

### **Liste der verwendeten Abkürzungen**

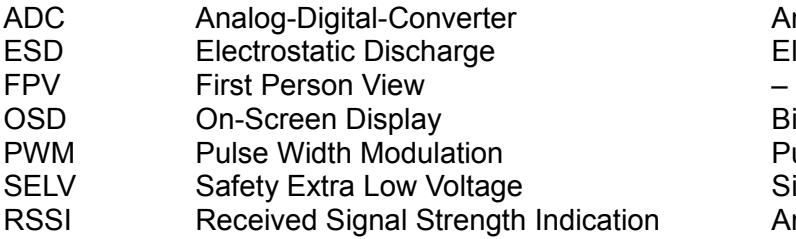

Analog-Digital-Wandler Elektrostatische Entladung

**Bildschirmanzeige** Pulsweitenmodulation Sicherheitskleinspannung n Beceige der Empfangsfeldstärke

# **Lieferumfang**

Der Lieferumfang umfasst die folgenden Bestandteile:

- 1 x NerdSense Mk.1 Sensor,
- 1 x Anschlusskabel,
- 1 x Gebrauchsanweisung.

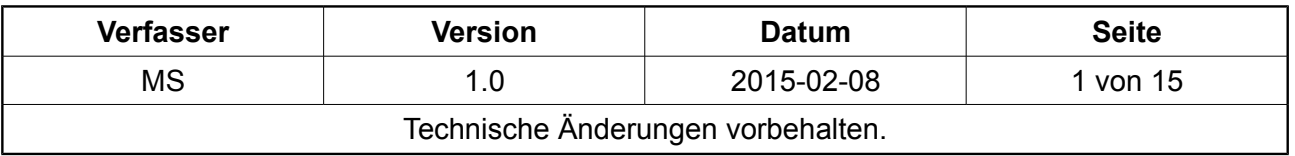

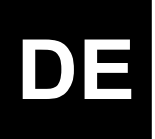

WICHTIG – VOR GEBRAUCH SORGFÄLTIG LESEN AUFBEWAHREN FÜR SPÄTERES NACHSCHLAGEN

# **Änderungsnachweis**

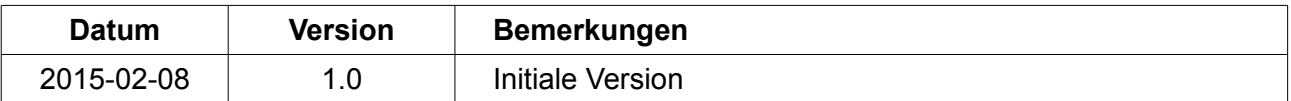

© 2014-2015 TMG - Ingenieurbüro UG (haftungsbeschränkt). Alle Rechte vorbehalten. Alle verwendeten Marken sind Eigentum ihrer jeweiligen Inhaber.

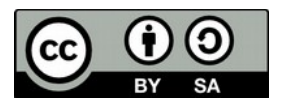

Diese Gebrauchsanweisung wurde unter der Lizenz "*Creative Commons Namensnennung-Weitergabe unter gleichen Bedingungen Deutschland*" in Version 3.0 (CC BY-SA 3.0 DE) veröffentlicht.

Die genauen Bedingungen dieser Lizenz können unter der folgenden Internetadresse eingesehen werden:<http://creativecommons.org/licenses/by-sa/3.0/de/>

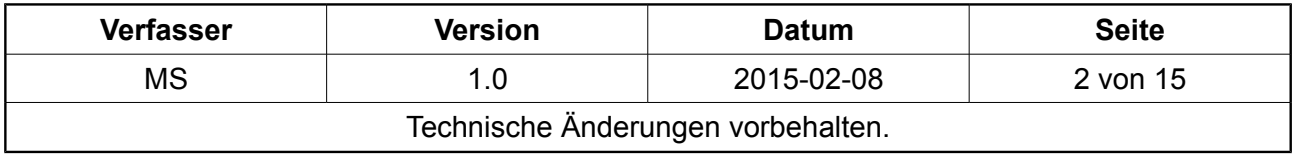

WICHTIG – VOR GEBRAUCH SORGFÄLTIG LESEN AUFBEWAHREN FÜR SPÄTERES NACHSCHLAGEN

#### <span id="page-2-0"></span> **1. Sicherheitshinweise**

Wichtig! Beachten Sie bitte die folgenden Sicherheitshinweise, bevor Sie den Sensor in Betrieb nehmen!

#### <span id="page-2-3"></span> **1.1. Bestimmungsgemäße Verwendung**

Die bestimmungsgemäße Verwendung des NerdSense Mk.1 Sensors ist der Einsatz als Erweiterungs-Bauteil für die NerdCam3D FPV-Kamera. Alle anderen Verwendungen des Sensors gelten als bestimmungswidrig und schließen jegliche Gewährleistungsansprüche sowie jegliche Haftung des Herstellers für Personen-, Vermögens- oder Sachschäden aus.

#### <span id="page-2-2"></span> **1.2. Vorhersehbarer Missbrauch**

Die Verwendung des NerdSense Mk.1 Sensors als Spielzeug, oder als medizintechnisches oder lebenserhaltendes Gerät, oder als sicherheitstechnisches Gerät, oder als ausfallsicherer Sensor für den Betrieb von Nuklearanlagen, Flugzeugnavigations- oder Kommunikationssystemen, oder als Bestandteil einer Einrichtung der Luftverkehrskontrolle, oder als Bestandteil von Waffensystemen ist bestimmungswidrig und schließt jegliche Haftung des Herstellers für Personen-, Sachoder Vermögensschäden aus.

#### <span id="page-2-1"></span> **1.3. Generelle Sicherheitshinweise**

Bitte beachten Sie die folgenden generellen Sicherheitshinweise vor und während der Benutzung des Sensors.

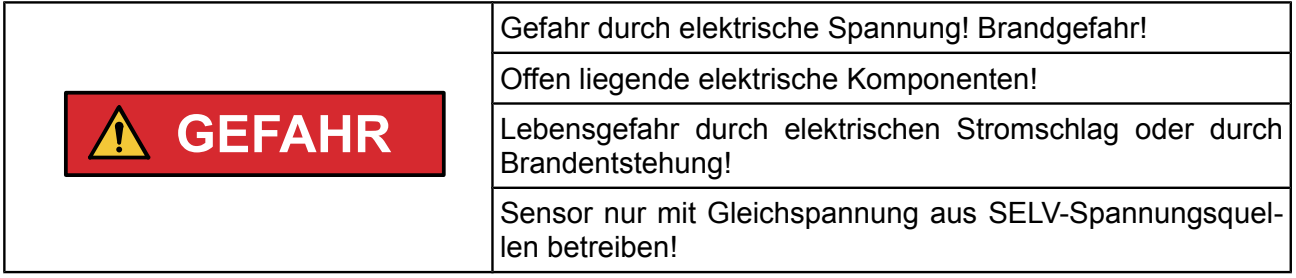

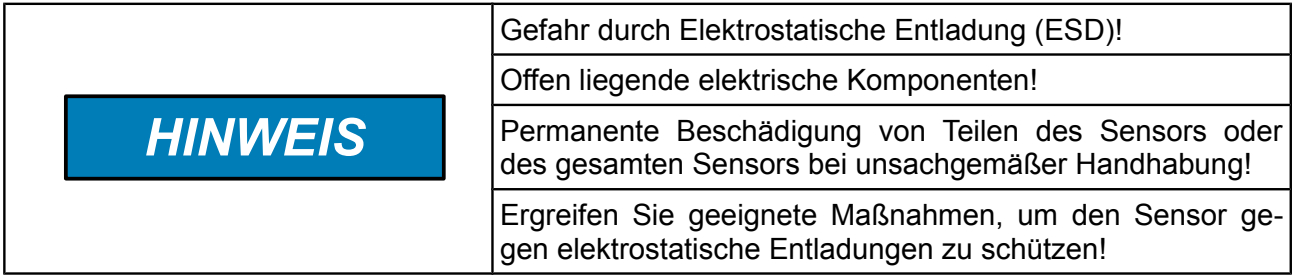

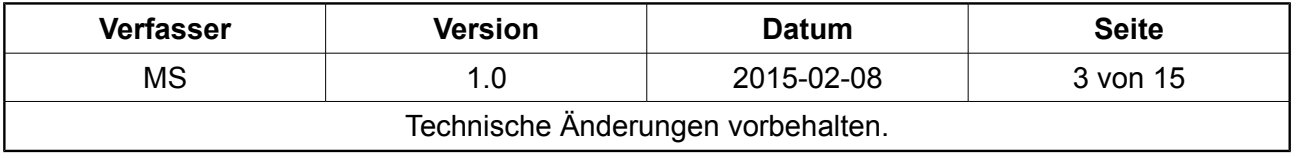

WICHTIG – VOR GEBRAUCH SORGFÄLTIG LESEN AUFBEWAHREN FÜR SPÄTERES NACHSCHLAGEN

#### <span id="page-3-1"></span> **1.4. Regulatorische Hinweise**

#### **1.4.1. EUROPÄISCHE UNION**

Bitte entnehmen Sie alle Hinweise in Bezug auf das Erfüllen von regulatorische Anforderungen der beiliegen EU-Konformitätserklärung auf Seite [14](#page-13-0) dieser Gebrauchsanweisung.

#### **1.4.2. UNITED STATES OF AMERICA**

**Note:** This device complies with part 15 of the FCC Rules. Operation is subject to the following two conditions: (1) This device may not cause harmful interference, and (2) this device must accept any interference received, including interference that may cause undesired operation.

**Note:** Changes or modifications not expressly approved by the party responsible for compliance could void the user's authority to operate the equipment.

**Note:** This equipment has been tested and found to comply with the limits for a Class B digital device, pursuant to part 15 of the FCC Rules. These limits are designed to provide reasonable protection against harmful interference in a residential installation. This equipment generates, uses and can radiate radio frequency energy and, if not installed and used in accordance with the instructions, may cause harmful interference to radio communications. However, there is no guarantee that interference will not occur in a particular installation. If this equipment does cause harmful interference to radio or television reception, which can be determined by turning the equipment off and on, the user is encouraged to try to correct the interference by one or more of the following measures:

- Reorient or relocate the receiving antenna.
- Increase the separation between the equipment and receiver.
- Connect the equipment into an outlet on a circuit different from that to which the receiver is connected.
- Consult the dealer or an experienced radio/TV technician for help.

#### **1.4.3. CANADA**

This Class B digital apparatus complies with Canadian ICES-003.

Cet appareil numérique de la classe B est conforme à la norme NMB-003 du Canada.

### <span id="page-3-0"></span> **2. Beschreibung**

Der NerdSense Mk.1 Sensor ist ein Produkt zur Funktionserweiterung der NerdCam3D 3D-Kamera. Mit diesem Sensor ist es möglich, relevante technische Betriebsparameter des verwendeten ferngesteuerten Geräts, wie zum Beispiel Versorgungsspannung oder Stromverbrauch, zu messen und der 3D-Kamera zur Einblendung in das OSD digital zur Verfügung zu stellen [\(Abbildung 1\)](#page-4-3).

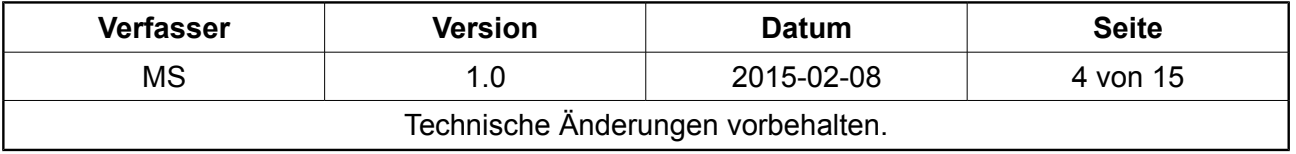

WICHTIG – VOR GEBRAUCH SORGFÄLTIG LESEN AUFBEWAHREN FÜR SPÄTERES NACHSCHLAGEN

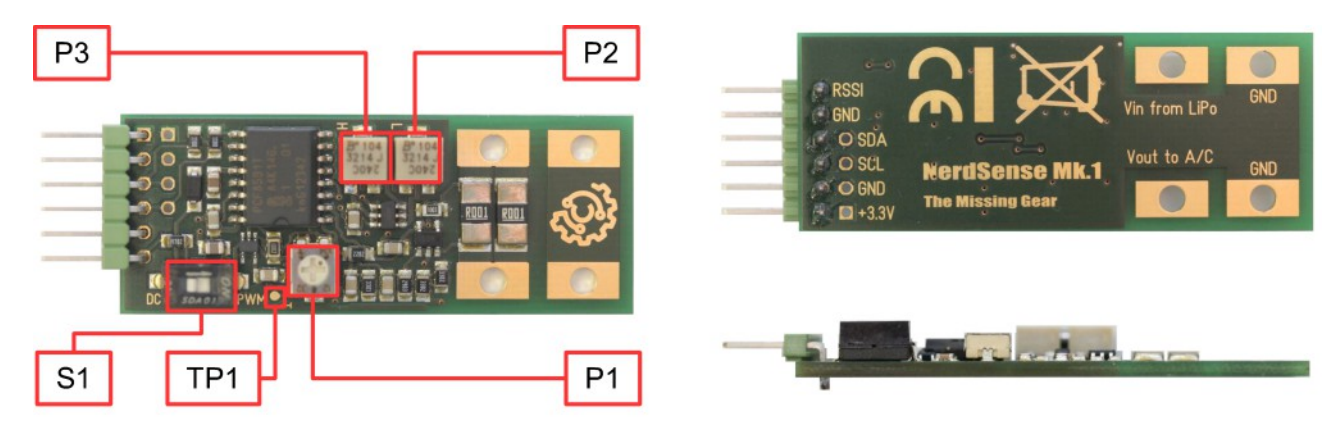

Abbildung 1: Ansichten und Bedienelemente des Sensors

<span id="page-4-3"></span>Der Sensor verfügt über einen Stiftleisten-Anschluss zur Verbindung mit der 3D-Kamera und dem RC-Empfänger sowie über Löt- oder Schraub-Anschlüsse zur Anbindung an die Stromversorgung des RC-Gerätes. Die Bedienelemente P1, P2, P3 und S1 sowie der Testpunkt TP1 sind nur für die Kalibration der RSSI-Anzeige notwendig (vgl. Kapitel [5\)](#page-6-0).

Der Sensor ist als Modulbaugruppe konzipiert und wird ohne Gehäuse ausgeliefert. Diese Entscheidung gibt dem Anwender die größtmögliche Freiheit im Sinne der Modulintegration. Es liegt jedoch gleichzeitig in seiner Verantwortung, für eine sichere Befestigung und einen geeigneten Schutz vor Umwelteinflüssen sowie schädlichen mechanischen oder elektrostatischen Wirkungen zu sorgen. Aus diesem Grund wird die Verwendung eines Gehäuses geeigneter Bauart, mindestens jedoch ein Schutz durch Schrumpfschlauch, generell empfohlen.

# <span id="page-4-2"></span> **3. Technische Daten**

#### <span id="page-4-1"></span> **3.1. Allgemeine Eigenschaften**

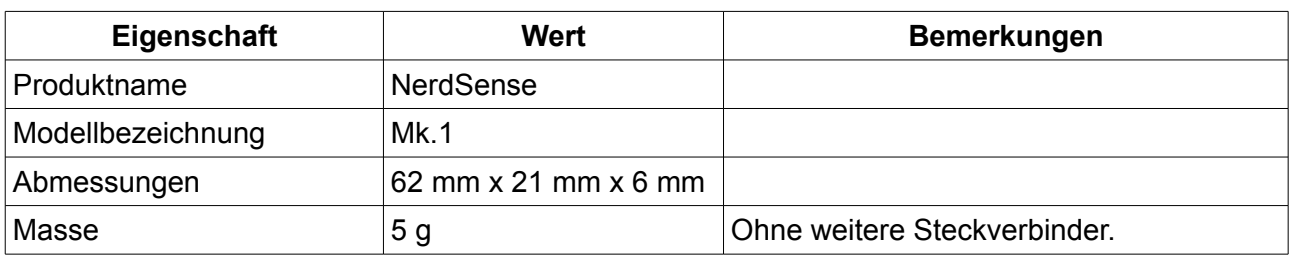

#### <span id="page-4-0"></span> **3.2. Elektrische Eigenschaften**

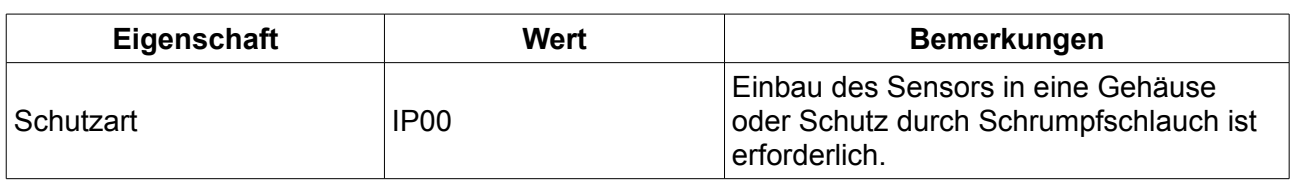

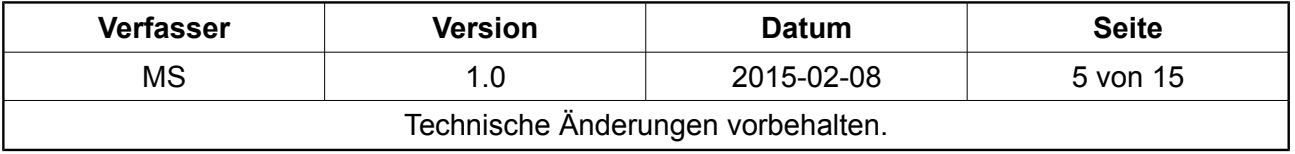

WICHTIG – VOR GEBRAUCH SORGFÄLTIG LESEN AUFBEWAHREN FÜR SPÄTERES NACHSCHLAGEN

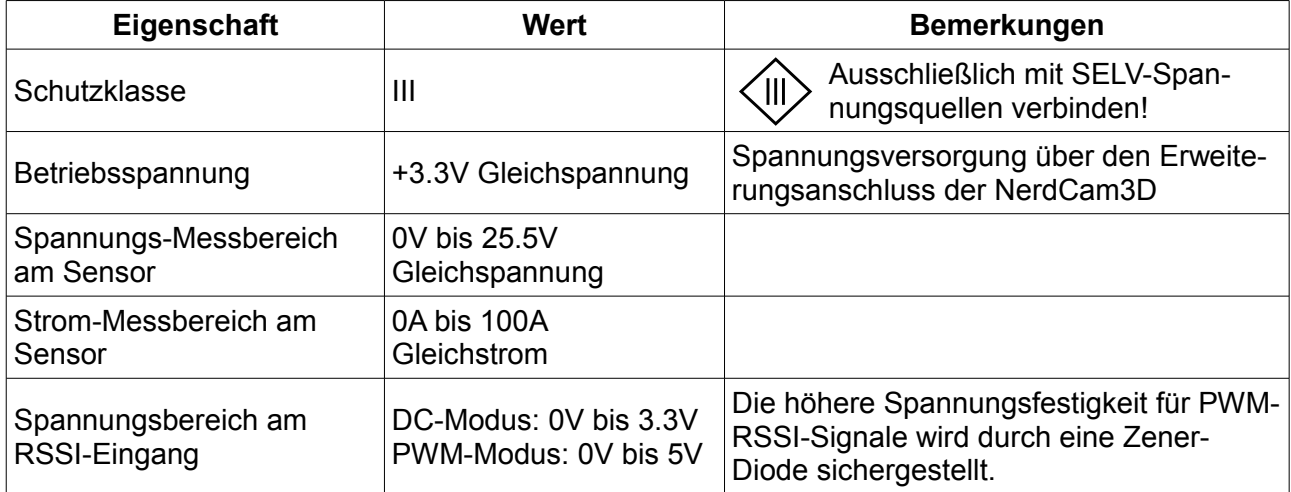

<span id="page-5-0"></span>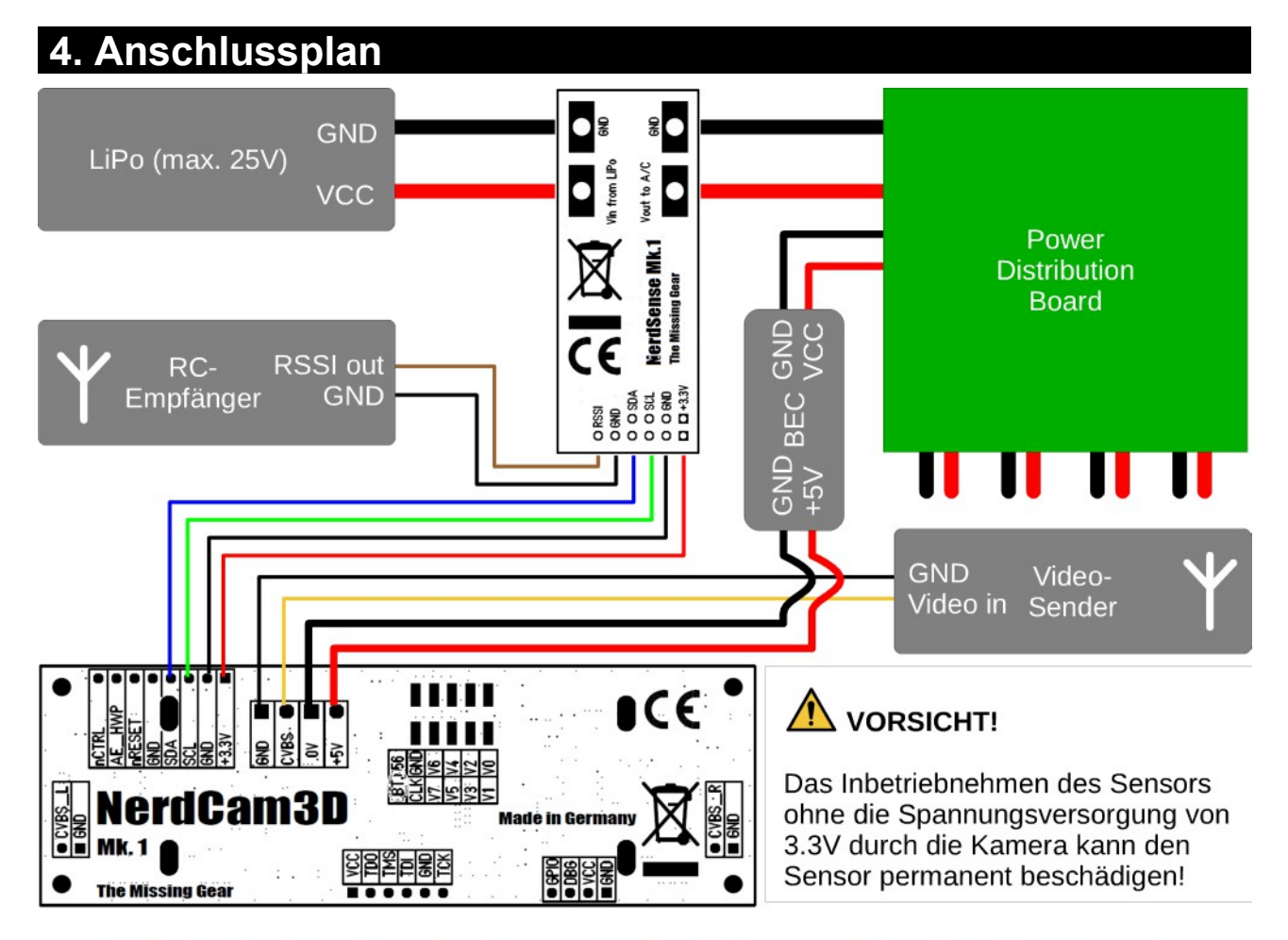

#### <span id="page-5-1"></span>Abbildung 2: Anschluss des Sensors an die 3D-Kamera und weitere Komponenten

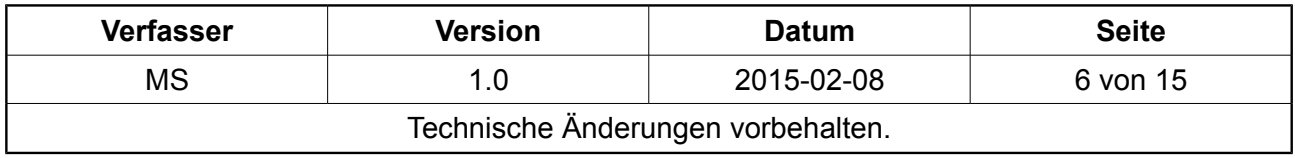

WICHTIG – VOR GEBRAUCH SORGFÄLTIG LESEN AUFBEWAHREN FÜR SPÄTERES NACHSCHLAGEN

Mit Ausnahme der Kalibration der RSSI-Anzeige (vgl. Kapitel [5,](#page-6-0) sofern von Kamera-Firmware unterstützt) sind keine weiteren Einstellungen für die Verarbeitung der vom Sensor gemessenen Größen notwendig. Der Sensor funktioniert mit allen verfügbaren Firmware-Versionen der NerdCam3D, jedoch ist die Anzahl der im OSD angezeigten Parameter abhängig vom Firmware-Versionsstand der verwendeten Kamera.

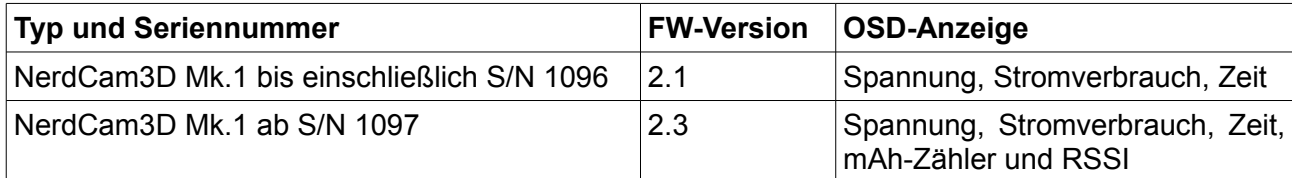

Die folgende Abbildung verdeutlicht den Unterschied im Funktionsumfang des OSD zwischen den beiden genannten Firmware-Versionen für den Fall eines Side-by-Side 3D-Videosignals.

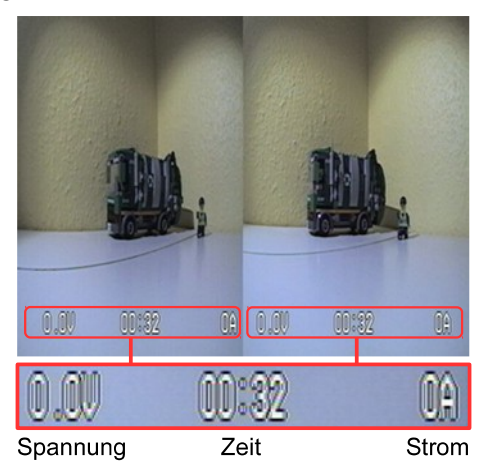

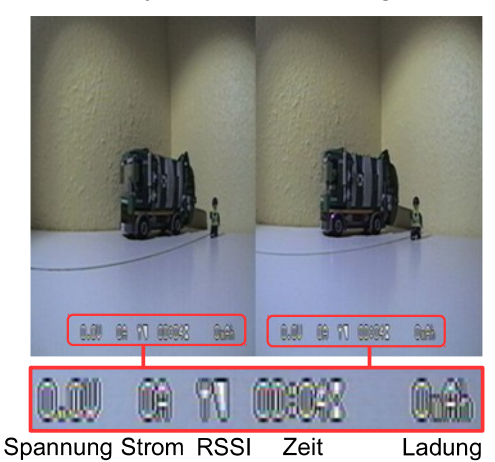

#### <span id="page-6-1"></span>**Abbildung 3: OSD in Firmware Version 2.1 (links) und 2.3 (rechts)**

Jede 3D-Kamera mit Firmware-Version 2.1 kann prinzipiell mit einer neuen Firmware aktualisiert werden. Dazu muss die 3D-Kamera an den Hersteller gesendet werden. Bitte treten Sie bei Interesse mit uns in Kontakt (vgl. Kapitel [10\)](#page-12-0), um eine Firmware-Aktualisierung zu arrangieren. Ein Aktualisieren der Firmware über das Händlernetz ist zur Zeit leider nicht möglich.

### <span id="page-6-0"></span> **5. Kalibration der RSSI-Anzeige**

Der Sensor kann RSSI-Signale verarbeiten, welche sowohl als variable Gleichspannung oder als pulsweitenmoduliertes Servo-Signal (PWM) verfügbar sind. PWM-Signale werden durch ein internes RC-Filter geglättet. Zur Anzeige der RSSI-Information im OSD ist eine NerdCam3D mit mindestens Firmware-Version 2.3 notwendig. Die Eingangsbeschaltung des Sensors inklusive der Verstärkerstufe mit variabler Verstärkung ist in der folgenden Abbildung dargestellt.

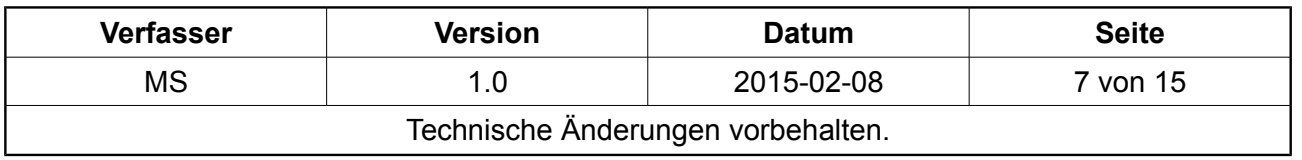

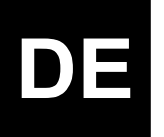

WICHTIG – VOR GEBRAUCH SORGFÄLTIG LESEN AUFBEWAHREN FÜR SPÄTERES NACHSCHLAGEN

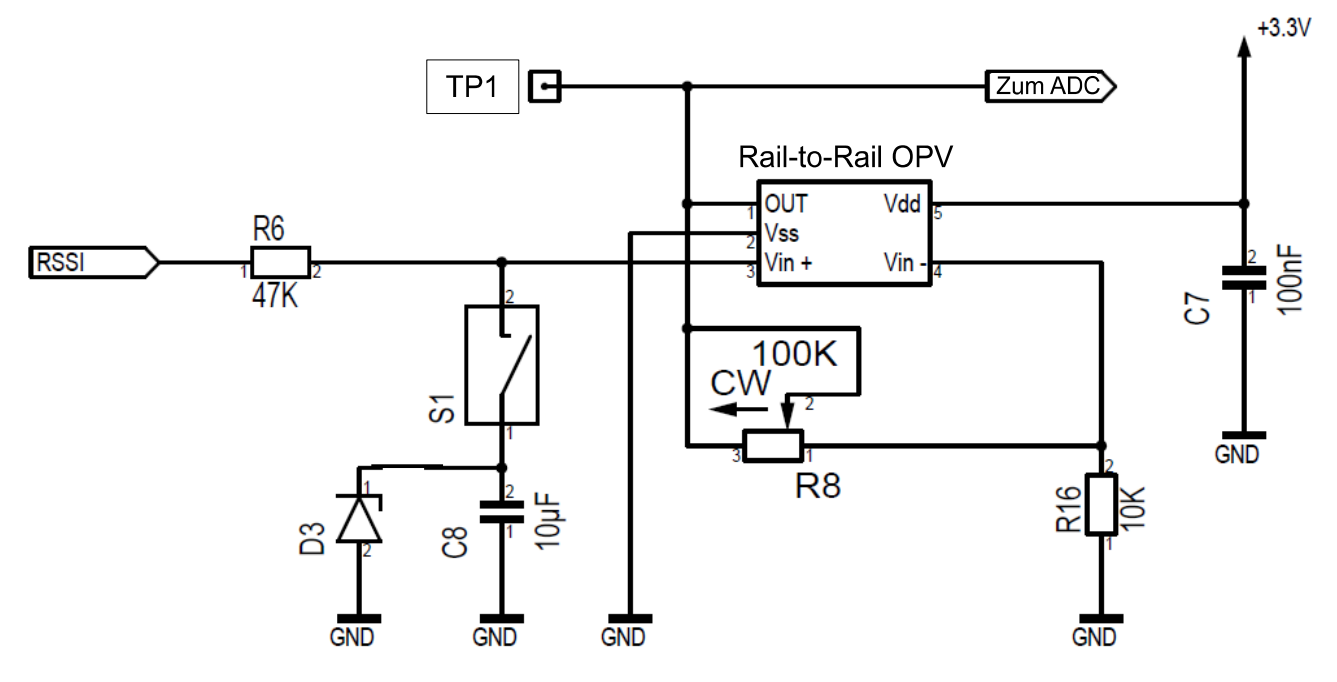

#### **Abbildung 4: Details zur Beschaltung des RSSI-Eingangs**

Die Kalibration der RSSI-Anzeige erfolgt über manuelle Einstellungen an den Trimmern P1, P2 und P3 (vgl. [Abbildung 1\)](#page-4-3).

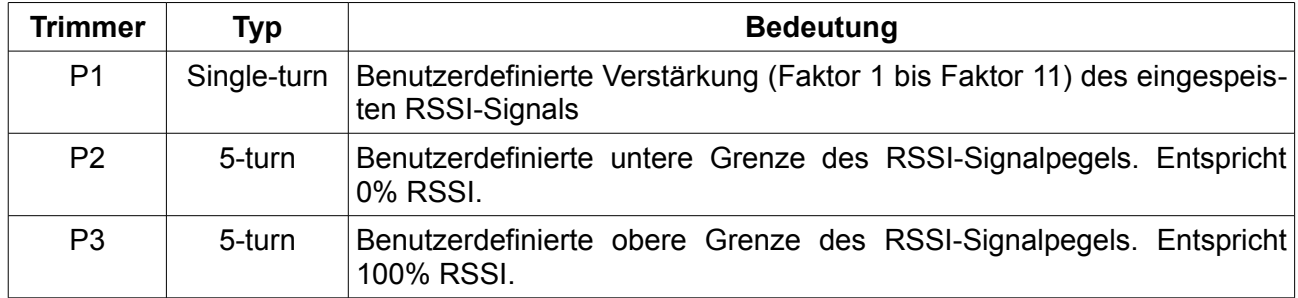

Bei allen drei Trimmern ist der jeweilige Drehsinn wie folgt zu verstehen:

- Drehen im Uhrzeigersinn (rechtsherum) = Einstellwert erhöhen,
- Drehen entgegen dem Uhrzeigersinn (linksherum) = Einstellwert verkleinern.

Die Trimmer P2 und P3 haben in beiden Drehrichtungen **keinen** Endanschlag. Weiteres Drehen über das Skalenende hinaus ändert nicht den zuletzt eingestellten Wert und hat ebenso keinen negativen Einfluss auf die Mechanik des Trimmers. Die Art des RSSI-Signals (DC-RSSI oder PWM-RSSI) wird über den **DIP-Schalter S1** konfiguriert. Dieser Schalter verbindet oder trennt den Filterkondensator des RC-Filters mit der Eingangsbeschaltung des Operationsverstärkers. Am **Test-**

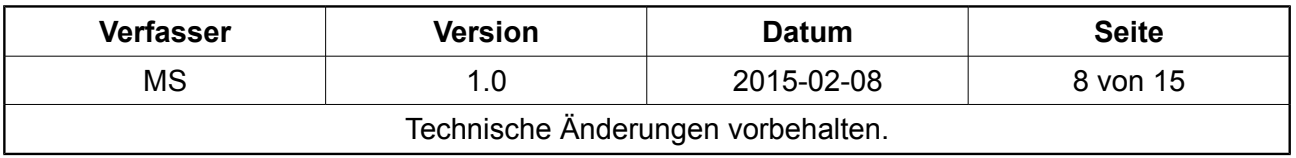

WICHTIG – VOR GEBRAUCH SORGFÄLTIG LESEN AUFBEWAHREN FÜR SPÄTERES NACHSCHLAGEN

#### **5.1. Kalibration für Gleichspannungs-RSSI-Signale**

<span id="page-8-0"></span>**VORSICHT:** Die Ausgangsspannung des RC-Empfängers für 0% RSSI muss kleiner sein als die entsprechende Spannung für 100% RSSI. Beachten Sie den zulässigen Spannungsbereich von 0V bis 3.3V Gleichspannung am RSSI-Eingang des Sensors.

- 1. DIP-Schalter S1 am Sensor auf Position **DC** stellen.
- 2. Drehen von Trimmer P1 entgegen dem Uhrzeigersinn bis Endanschlag (setzt Verstärkungsfaktor am Operationsverstärker auf den Wert 1 herunter).
- 3. Drehen der Trimmer P2 und P3 entgegen dem Uhrzeigersinn auf Minimum-Wert (jeweils mindestens 5 Umdrehungen). Dadurch wird die RSSI-Anzeige (Antennensymbol und Balkenanzeige) im OSD temporär deaktiviert.
- 4. Anschließen des Sensors an die Kamera und den RC-Empfänger gemäß [Abbildung 2.](#page-5-1)
- 5. Aktivieren des ferngesteuerten Geräts und der Bodenstation zur Betrachtung des übertragenen FPV-Videobilds. Im OSD sollte die RSSI-Anzeige nicht sichtbar sein.
- 6. Einschalten der Funk-Fernsteuerung. Positionieren der Fernsteuerung in die Nähe des ferngesteuerten Geräts, damit am RC-Empfänger der maximale Pegel des RSSI-Signals anliegt.
- 7. Messen der Spannung am Testpunkt TP1. Falls diese Spannung deutlich geringer als 3.2V ist, dann kann durch drehen des Trimmers P1 im Uhrzeigersinn das RSSI-Signal verstärkt werden, um den Dynamikbereich der RSSI-Messung zu verbessern. Das verstärkte Signal kann jedoch nicht größer als ca. 3.2V werden, daher sollte P1 nur bis zu der Position gedreht werden, an der die gemessene Spannung am Testpunkt TP1 ihr Maximum erreicht. Typischerweise ist für ein Gleichspannungs-RSSI-Signal nur eine geringe oder gar keine Verstärkung notwendig.
- 8. Trimmer P3 im Uhrzeigersinn drehen. Die RSSI-Anzeige im OSD (Antennensymbol und Balkenanzeige) schaltet sich automatisch ein und zeigt sofort den maximalen Ausschlag an. Den Trimmer jetzt im Uhrzeigersinn weiter drehen, bis die RSSI-Balkenanzeige gerade noch ihr Maximum halten kann.
- 9. Ausschalten der Funk-Fernsteuerung, damit am RC-Empfänger der minimale Pegel des RSSI-Signals anliegt.
- 10. Trimmer P2 jetzt im Uhrzeigersinn bis kurz vor jene Position weiterdrehen, an welcher der erste Balken der RSSI-Anzeige sichtbar wird. Idealerweise sollte bei abgeschalteter Fernsteuerung dieser erste Balken gerade nicht mehr sichtbar sein.

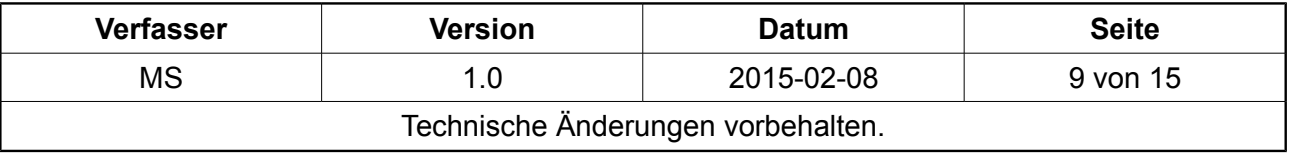

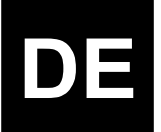

WICHTIG – VOR GEBRAUCH SORGFÄLTIG LESEN AUFBEWAHREN FÜR SPÄTERES NACHSCHLAGEN

#### **5.2. Kalibration für pulsweitenmodulierte RSSI-Signale**

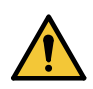

<span id="page-9-0"></span>**VORSICHT:** Die Pulsweite des RSSI-Signals vom RC-Empfänger für 0% RSSI muss klei-ner sein als die entsprechende Pulsweite für [1](#page-9-1)00% RSSI<sup>1</sup>. Beachten Sie den zulässigen Spannungspegel von maximal 5V am RSSI-Eingang des Sensors.

- 1. DIP-Schalter S1 am Sensor auf Position **PWM** stellen.
- 2. Drehen von Trimmer P1 entgegen dem Uhrzeigersinn bis Endanschlag (setzt Verstärkungsfaktor am Operationsverstärker auf den Wert 1 herunter).
- 3. Drehen der Trimmer P2 und P3 entgegen dem Uhrzeigersinn auf Minimum-Wert (jeweils mindestens 5 Umdrehungen). Dadurch wird die RSSI-Anzeige im OSD temporär deaktiviert.
- 4. Anschließen des Sensors an die Kamera und den RC-Empfänger gemäß [Abbildung 2.](#page-5-1)
- 5. Aktivieren des ferngesteuerten Geräts und der Bodenstation zur Betrachtung des übertragenen FPV-Videobilds. Im OSD sollte die RSSI-Anzeige (vgl. [Abbildung 3,](#page-6-1) Antennensymbol und Balkenanzeige) nicht sichtbar sein.
- 6. Einschalten der Funk-Fernsteuerung. Positionieren der Fernsteuerung in der Nähe des ferngesteuerten Geräts, damit der RC-Empfänger die Wellenform für den maximalen RSSI-Pegel ausgibt.
- 7. Messen der Spannung am Testpunkt TP1. Diese Spannung wird typischerweise deutlich geringer als 3.2V sein und sollte daher durch Drehen des Trimmers P1 im Uhrzeigersinn signifikant verstärkt werden, um den Dynamikbereich der RSSI-Messung zu verbessern. Im Allgemeinen ist für ein pulsweitenmoduliertes RSSI-Signal eine hohe oder die maximal mögliche Verstärkung notwendig.
- 8. Trimmer P3 im Uhrzeigersinn drehen. Die RSSI-Anzeige im OSD (Antennensymbol und Balkenanzeige) schaltet sich automatisch ein und zeigt sofort den maximalen Ausschlag an. Den Trimmer jetzt im Uhrzeigersinn weiter drehen, bis die RSSI-Balkenanzeige gerade noch ihr Maximum halten kann.
- 9. Ausschalten der Funk-Fernsteuerung, damit der RC-Empfänger die Wellenform für den minimalen RSSI-Pegel ausgibt.
- 10. Trimmer P2 jetzt im Uhrzeigersinn bis kurz vor jene Position weiterdrehen, an welcher der erste Balken der RSSI-Anzeige sichtbar wird. Idealerweise sollte bei abgeschalteter Fernsteuerung dieser erste Balken gerade nicht mehr sichtbar sein.

<span id="page-9-1"></span><sup>1</sup> EzUHF Empfänger stellen sowohl RSSI als auch Link Quality (LQ) Signale zur Verfügung. Leider erfüllt nur das LQ-Signal diese Anforderung.

| <b>Verfasser</b>                   | Version | <b>Datum</b> | <b>Seite</b> |
|------------------------------------|---------|--------------|--------------|
| <b>MS</b>                          | 1.0.    | 2015-02-08   | 10 von 15    |
| Technische Änderungen vorbehalten. |         |              |              |

WICHTIG – VOR GEBRAUCH SORGFÄLTIG LESEN AUFBEWAHREN FÜR SPÄTERES NACHSCHLAGEN

#### <span id="page-10-3"></span> **5.3. Deaktivierung der RSSI-Anzeige im OSD**

Die RSSI-Anzeige im OSD kann durch das Drehen der Trimmer P2 und P3 entgegen dem Uhrzeigersinn auf den jeweiligen Minimum-Wert (jeweils mindestens 5 Umdrehungen) deaktiviert werden. Dadurch wird das Antennensymbol und die Balkenanzeige ausgeblendet.

### <span id="page-10-2"></span> **6. Fehleranzeigen und Fehlersuche**

Der Sensor verfügt über keine separate Betriebsanzeige. Die Kommunikation mit der 3D-Kamera erfolgt über eine I²C-Schnittstelle, welche **nicht hotplug-fähig** ist. Bei ordnungsgemäß angeschlossenem Sensor muss direkt nach Einschalten der 3D-Kamera eine OSD-Anzeige sichtbar sein, sogar wenn der Sensor nicht über die Anschlüsse X4 und X5 verbunden ist (vgl. [Abbildung](#page-11-0) [5\)](#page-11-0). Wird bei laufendem Betrieb der Kamera die Verbindung zum Sensor getrennt, so kann die OSD-Anzeige einfrieren. In diesem Fall muss die Kamera aus- und wieder eingeschaltet werden, um diese Sperre zu lösen.

# <span id="page-10-1"></span> **7. Modifikationen**

Der Sensor bietet die Möglichkeit, durch einen fachmännischen Eingriff elektrische Modifikationen durchzuführen. Die elektrischen Modifikationen beinhalten das Anbringen von Kabeln, Steckverbindern oder Stiftleisten an den dafür vorgesehenen Positionen auf der Leiterplatte des Sensors sowie das Verbinden des Sensors mit anderen elektronischen Baugruppen, vorzugsweise mit der NerdCam3D.

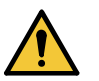

#### **VORSICHT!**

#### **Fachmännisches Wissen und geeignete Werkzeuge notwendig!**

Es können spezielle Werkzeuge zur fachmännischen Umsetzung der Modifikationen notwendig sein. Ebenso ist fachmännisches Wissen bzw. eine entsprechende Ausbildung notwendig, um die genannten Modifikationen erfolgreich durchzuführen. Aus diesen Gründen erlischt die Gewährleistung für den Sensor bei einer unsachgemäßen oder nicht fachmännisch durchgeführten Modifikation.

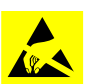

#### **HINWEIS Elektrostatische Entladung!**

Der Sensor enthält elektronische Bauelemente, die bei elektrostatischer Entladung zerstört werden können. Achten Sie beim Umgang mit den Komponenten auf gute Erdung der Umgebung (Personen, Arbeitsplatz und Verpackung)! Berühren Sie keine elektrisch leitenden Bauteile, sofern dies nicht absolut notwendig ist!

#### <span id="page-10-0"></span> **7.1. Anbringen von Stiftleisten / Anschlussübersicht**

Der Sensor verfügt über eine Anzahl von Schnittstellen, an denen Stiftleisten, Kabel, Stecker oder Buchsen angelötet werden können [\(Abbildung 5\)](#page-11-0).

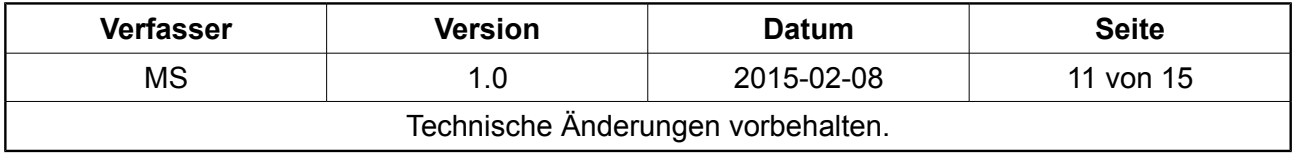

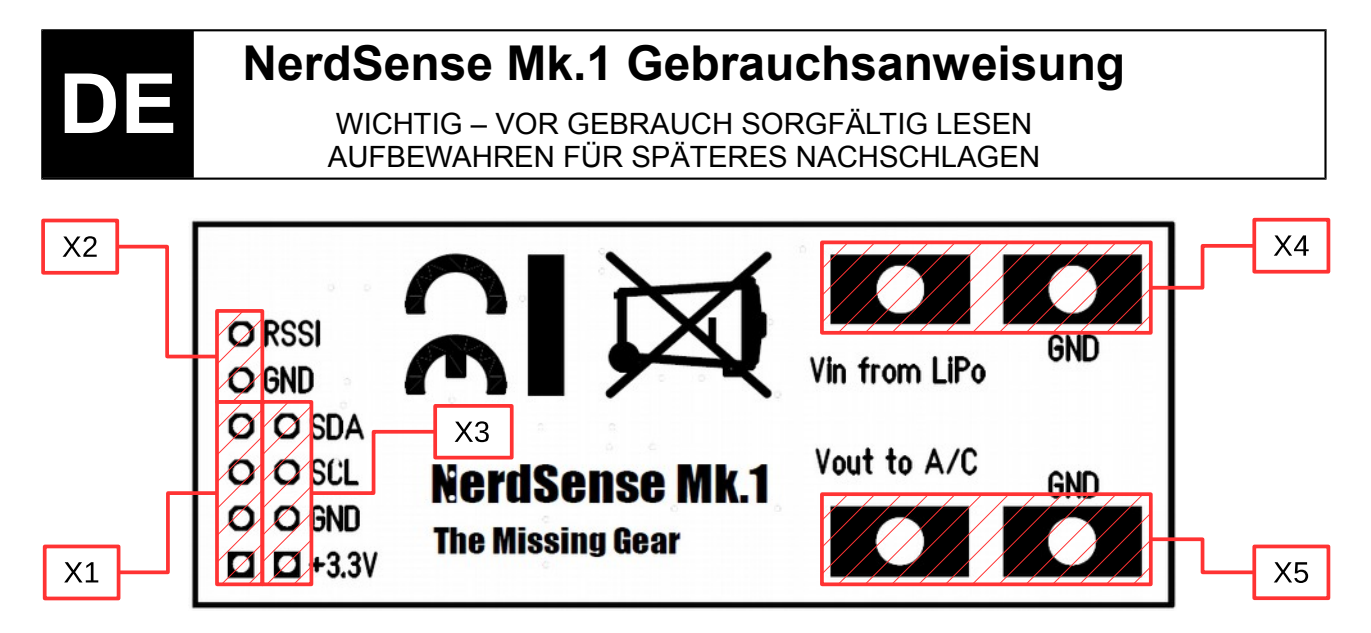

#### <span id="page-11-0"></span>**Abbildung 5: Übersicht aller Anschlüsse des Sensors**

Die auf der Rückseite der Leiterplatte des Sensors erkennbaren Pin-Bezeichnungen sind vier verschiedenen Anschlussgruppen zugeordnet [\(Abbildung 5\)](#page-11-0). Aus den folgenden Tabellen können die jeweiligen Bedeutungen der Anschlüsse sowie relevante technische Hinweise entnommen werden.

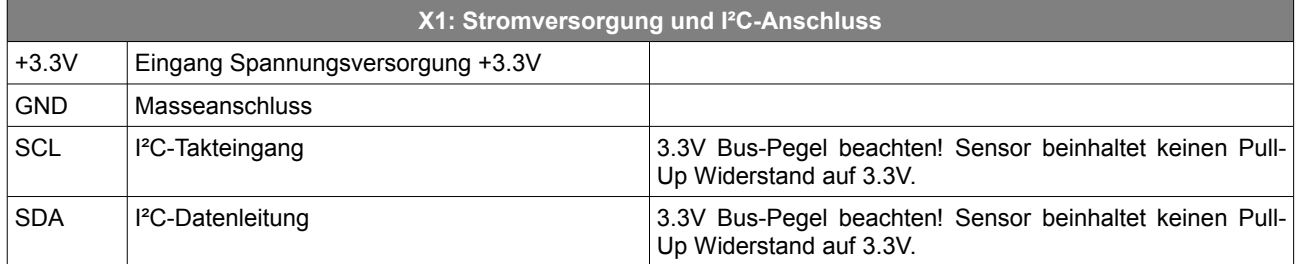

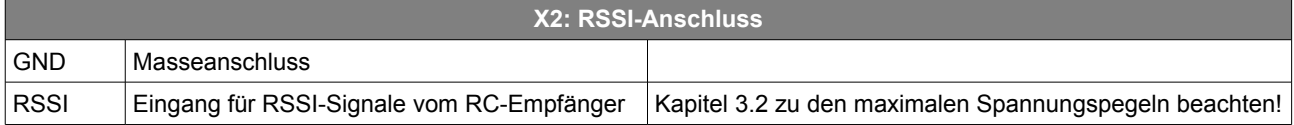

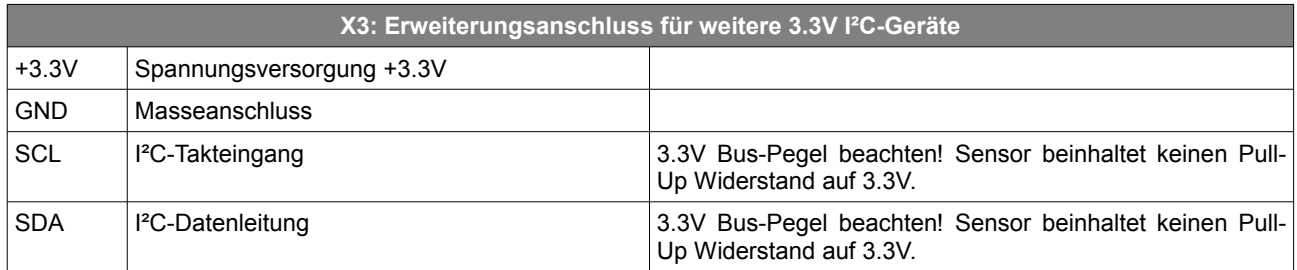

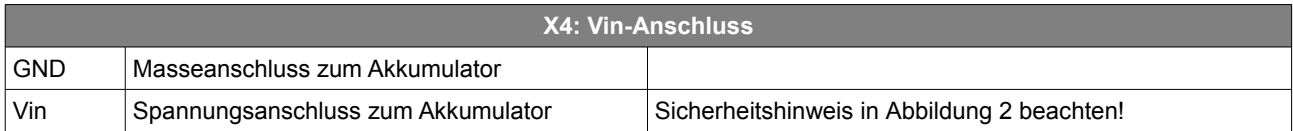

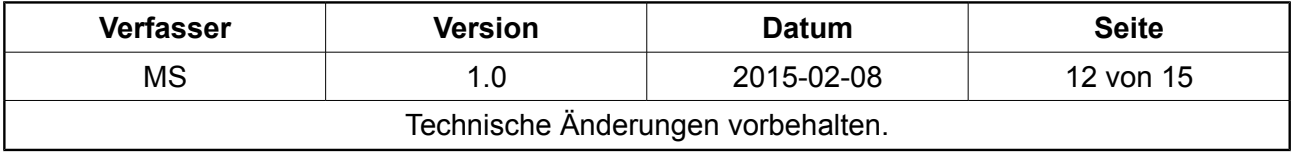

WICHTIG – VOR GEBRAUCH SORGFÄLTIG LESEN AUFBEWAHREN FÜR SPÄTERES NACHSCHLAGEN

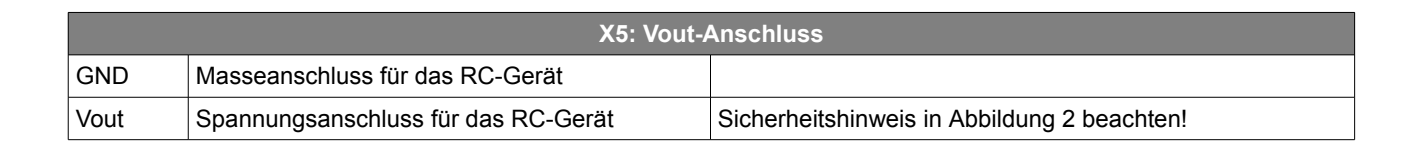

### <span id="page-12-2"></span> **8. Gewährleistung**

Für dieses Produkt gilt die gesetzliche Gewährleistung. Die Gewährleistung erfolgt nach Wahl des Verkäufers, sofern gesetzlich nicht zwingend anders geregelt, durch Nachbesserung, Ersatzlieferung oder Wandelung des Kaufvertrags.

Eine Gewährleistung erfolgt nicht, wenn der Fehler von Dritten oder durch nicht fachgerechte Montage oder Inbetriebnahme oder Modifikation, fehlerhafte oder nachlässige Behandlung, unsachgemäßen Transport, übermäßige Beanspruchung, ungeeignete Betriebsmittel, ungeeignete Videoübertragungssysteme, nicht bestimmungsgemäße Verwendung oder nicht sachgerechte Bedienung oder Gebrauch verursacht wurde.

Weitergehende Ansprüche gegen den Verkäufer aufgrund dieser Gewährleistungsverpflichtung, insbesondere Schadensersatzansprüche wegen entgangenen Gewinns, Nutzungsentschädigung sowie mittelbarer Schäden, sind ausgeschlossen, soweit gesetzlich nicht zwingend gehaftet wird.

# <span id="page-12-1"></span> **9. Entsorgung und Umweltschutz**

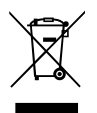

Elektroaltgeräte sind Wertstoffe, die nicht in den Hausmüll gehören. Wir möchten Sie daher bitten, uns mit Ihrem aktiven Beitrag bei der Ressourcenschonung und beim Umweltschutz zu unterstützen und dieses Gerät bei den (falls vorhandenen) eingerichteten Rücknahmestellen abzugeben.

# <span id="page-12-0"></span> **10. Herstellerangaben und technische Unterstützung**

Dieses Produkt wurde für Sie entwickelt vom

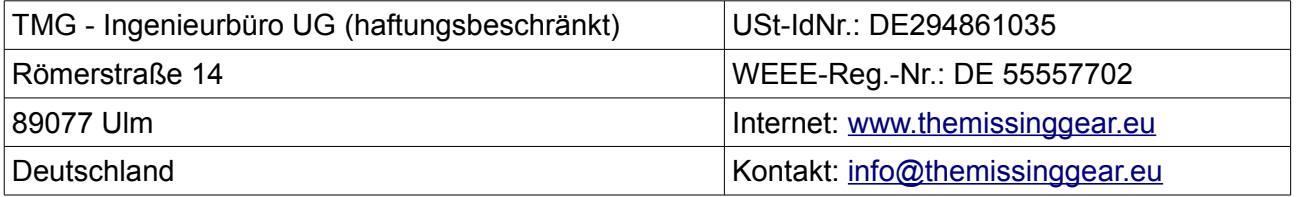

Bitte kontaktieren Sie uns unter der angegebenen E-Mail-Adresse, wenn Sie technische Unterstützung wünschen oder weitere Fragen zum Produkt haben.

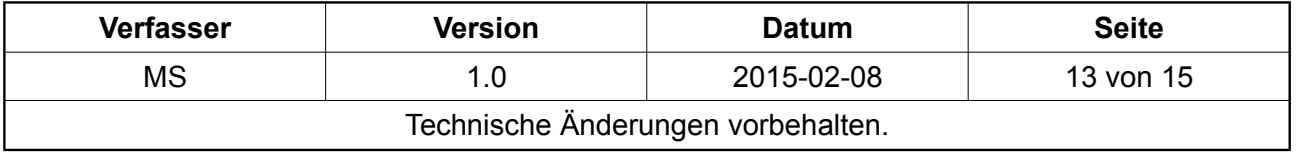

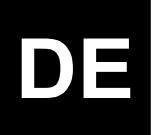

WICHTIG – VOR GEBRAUCH SORGFÄLTIG LESEN AUFBEWAHREN FÜR SPÄTERES NACHSCHLAGEN

# <span id="page-13-0"></span>**EU-Konformitätserklärung**

Die Firma

**TMG - Ingenieurbüro UG (haftungsbeschränkt) Römerstraße 14 89077 Ulm DEUTSCHLAND**

erklärt in alleiniger Verantwortung, dass das Produkt

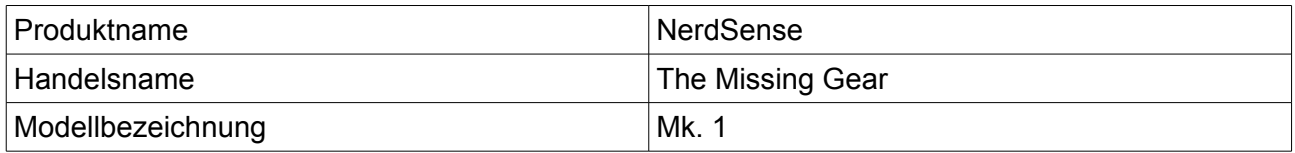

auf das sich diese Erklärung bezieht, mit den folgenden Richtlinien und harmonisierten Standards übereinstimmt:

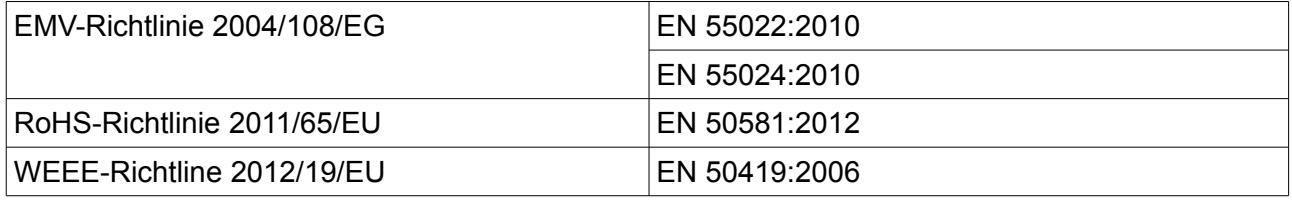

Die oben genannte Firma hält die erforderliche technische Dokumentation zur Einsicht bereit.

Ulm, den 8. Februar 2015

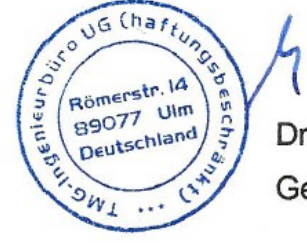

Dr.-Ing. Michael Sabielny Geschäftsführer

**Verfasser Version Datum Seite** MS 1.0 2015-02-08 14 von 15 Technische Änderungen vorbehalten.

WICHTIG – VOR GEBRAUCH SORGFÄLTIG LESEN AUFBEWAHREN FÜR SPÄTERES NACHSCHLAGEN DE

# **Notizen**

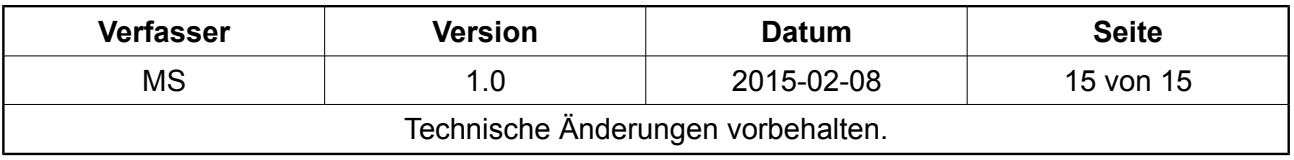